## **Accessing Your Mailbox**

1. Dial into the system.

From inside:

From outside:

2. Press # when the system answers.

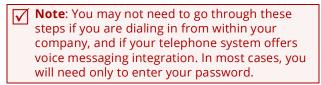

- 3. Enter your Mailbox number.
- 4. Enter your password.

## **Commonly Used Functions**

| Mailbox Configuration             |         |
|-----------------------------------|---------|
| Change your Name Greeting         | 8-2-9   |
| Change your Personal Recording    | 8-2-1   |
| Change your Location to In Office | 8-2-4-1 |
| Change your Password              | 8-4     |
| Change Auto Forwarding Settings   | 8-5-1   |

Note: The keys entered here assumes that you've listened to or are listening to a message.

| Reply to Sender of the Message | 7-1 |
|--------------------------------|-----|
| Forward Message                | 7-3 |
| Compose a Voice Message        | 7-5 |

Note: Following commands are available from most locations.

| Repeat Current Menu (Help)   | * |
|------------------------------|---|
| Return to Previous/Main Menu | # |

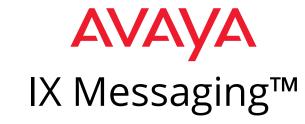

## Quick Reference Card

(Telephone User Interface)

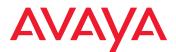

IX Messaging™ is a registered trademarks of Avaya Inc.
All other company names, brand names, product names and terminologies are the property and/or trademarks of their respective companies.

© 2018-2020 Avaya Inc., All rights reserved.

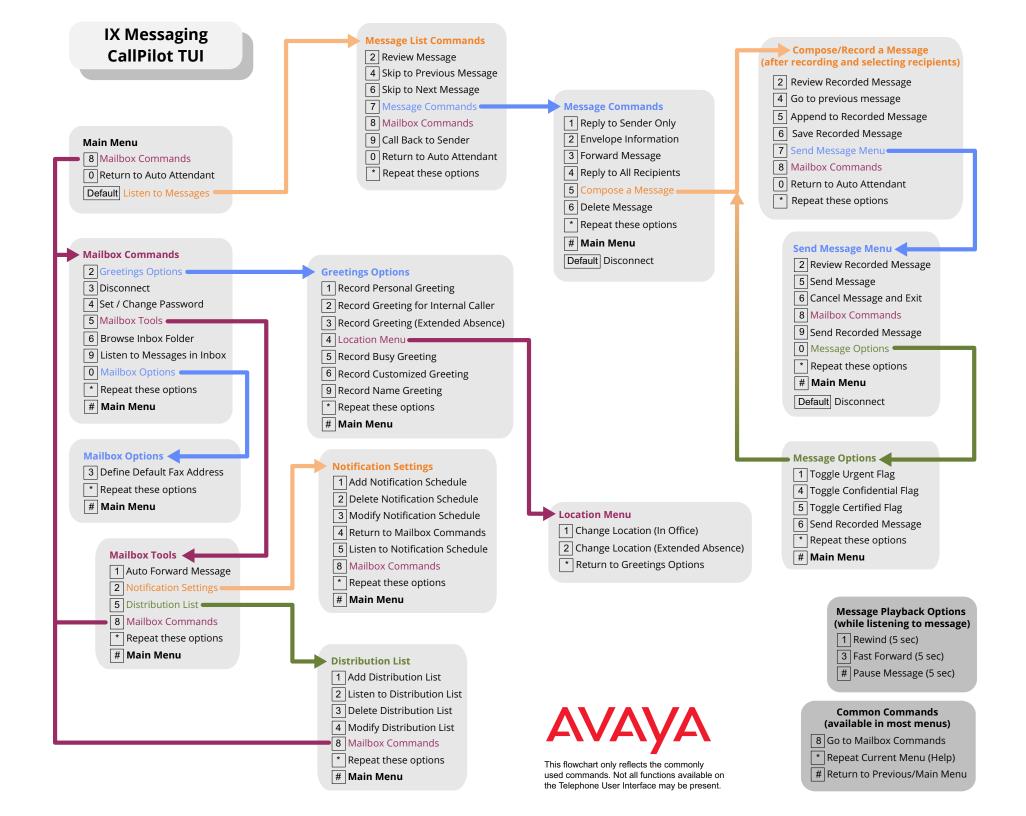